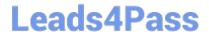

# 050-708<sup>Q&As</sup>

SUSE Linux Enterprise Desktop 10 Administration

## Pass Novell 050-708 Exam with 100% Guarantee

Free Download Real Questions & Answers PDF and VCE file from:

https://www.leads4pass.com/050-708.html

100% Passing Guarantee 100% Money Back Assurance

Following Questions and Answers are all new published by Novell Official Exam Center

- Instant Download After Purchase
- 100% Money Back Guarantee
- 365 Days Free Update
- 800,000+ Satisfied Customers

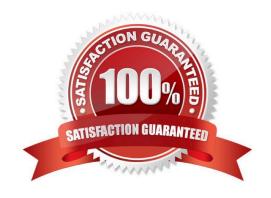

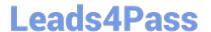

#### **QUESTION 1**

Which SSH-related client command registers new keys with the ssh-agent?

- A. scp
- B. ssh
- C. ssh-add
- D. ssh-keygen
- E. ssh-keyscan

Correct Answer: C

#### **QUESTION 2**

Given the following information:

Username: temp

Expiration Date: April 30, 2008

Home Directory: to be automatically created

Which command will create the user account with the information listed above?

A. useradd -d -e 04-30-2008 temp

B. useradd -m -d 04-30-2008 temp

C. useradd -m -e 04-30-2008 temp

D. useradd -d -e 2008-04-30 temp

E. useradd -m -d 2008-04-30 temp

F. useradd -m -e 2008-04-30 temp

Correct Answer: F

#### **QUESTION 3**

The following options appear when adding a network printer:

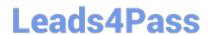

https://www.leads4pass.com/050-708.html 2024 Latest leads4pass 050-708 PDF and VCE dumps Download

| Network Printers                                                                                                    |  |
|----------------------------------------------------------------------------------------------------|--|
| Printvia CUPS Network Server                                                                                              |  |
| Printvia <u>L</u> PD-Style NetworkServer                                                                                  |  |
| O Printvia SMB Network Sener                                                                                              |  |
| Printvia IPX Network Server                                                                                               |  |
| PrintDirectly to a Network Printer                                                                                        |  |
| Othe Setup                                                                                                    |  |
| Which option do you select if the printer being added is connected to a Windows server?  A. Print via CUPS Network Server |  |
| A. I fill via out a Network active                                                                                        |  |
| B. Print via LPD-Style Network Server                                                                                     |  |
| C. Print via SMB Network Server                                                                                           |  |
| D. Print via IPX Network Server                                                                                           |  |
| E. Print Directly to a Network printer                                                                                    |  |
| F. Other Setup                                                                                                    |  |
| Correct Answer: C                                                                                                    |  |
| QUESTION 4                                                                                                    |  |
| You are logged in as geeko. You want to switch to user temp and start a login shell. Which command will do this           |  |
| A. su temp                                                                                                    |  |
| B. su /temp                                                                                                    |  |
| C. su - temp                                                                                                    |  |
| D. su -l temp                                                                                                    |  |
| E. su geeko temp                                                                                                    |  |
| Correct Answer: C                                                                                                    |  |
|                                                                                                    |  |
|                                                                                                    |  |

### **QUESTION 5**

Click on the Point-and-Click button to begin.

Click on the option or Icon that will allow you to gain access to NetworkManager.

Hot Area:

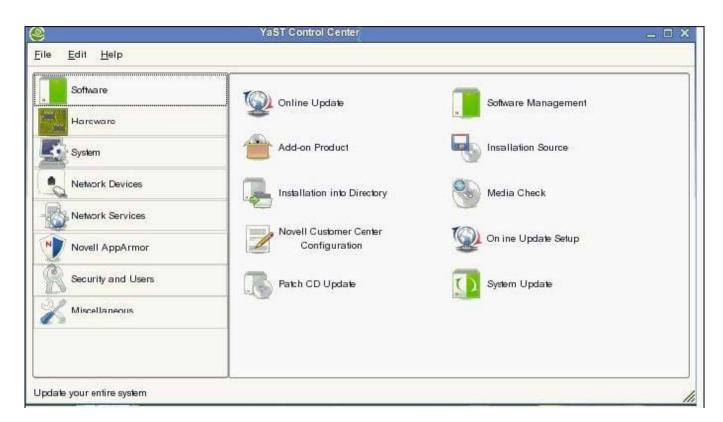

#### Correct Answer:

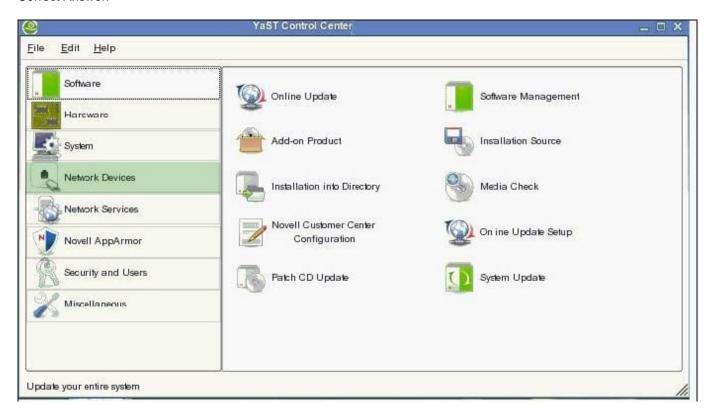

050-708 PDF Dumps

050-708 Practice Test

050-708 Exam Questions